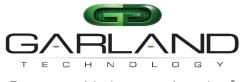

See every bit, byte, and packet®

# User Guide INT10G10SP2

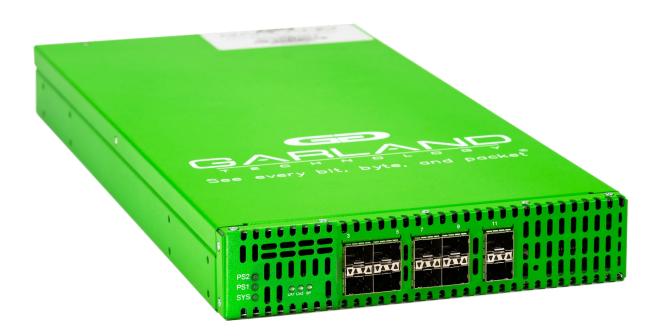

01/2024

Release Version: 4.30.1

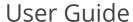

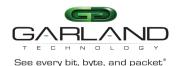

RegenTAP: Dual Breakout | INT10G10SP2 | 4.30.1

Copyright © 2024 Garland Technology, LLC. All rights reserved.

No part of this document may be reproduced in any form or by any means without prior written permission of Garland Technology, LLC.

The Garland Technology trademarks, service marks ("Marks") and other Garland Technology trademarks are the property of Garland Technology, LLC. PacketMAX Series products of marks are trademarks or registered trademarks of Garland Technology, LLC. You are not permitted to use these Marks without the prior written consent of Garland Technology.

All other trademarks and trade names mentioned in this document are the property of their respective holders.

#### Notice

The purchased products, services and features are stipulated by the contract made between Garland Technology and the customer. All or part of the products, services and features described in this document may not be within the purchase scope or the usage scope. Unless otherwise specified in the contract, all statements, information, and recommendations in this document are provided "AS IS" without warranties, guarantees or representations of any kind, either express or implied.

The information in this document is subject to change without notice. Every effort has been made in the preparation of this document to ensure accuracy of the contents, but all statements, information, and recommendations in this document do not constitute the warranty of any kind, express or implied.

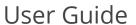

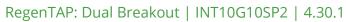

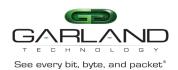

# **Table of Contents**

| INT10G10SP2            | 4 |
|------------------------|---|
| Front Panel            | 4 |
| LED Indications        | 4 |
| Interfaces             | 5 |
| Span 1                 |   |
| Span 2                 |   |
| Rear Panel             |   |
|                        | _ |
| Installation Procedure | b |

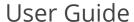

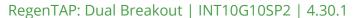

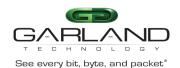

#### INT10G10SP2

This document describes the front panel, LED indications, interfaces, rear panel, installation procedure for the INT10G10SP2. The unit supports two span applications in a single chassis. The spans may be configured independently to support 1G or 10G applications. The INT10G10SP2 provides two port modes for each span application, normal and force link.

#### Front Panel

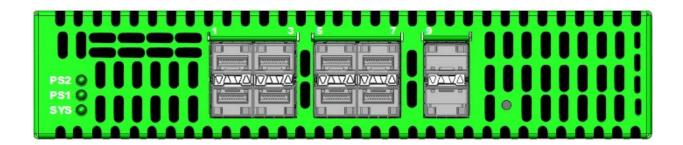

#### **LED Indications**

PS2 Power Supply 2 LED
PS1 Power Supply 1 LED
SYS System LED
Up Arrows SFP Ports 1-9 Link/Activity LEDs
Down Arrows SFP Ports 2-10 Link/Activity LEDs

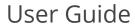

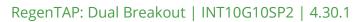

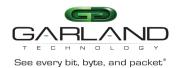

#### Interfaces

## Span 1

| Port 1 | Network Port / 1G or 10G Detection Port |
|--------|-----------------------------------------|
| Port 3 | Span Port - Force Link Mode             |
| Port 5 | Span Port - Force Link Mode             |
| Port 7 | Span Port – Normal Mode                 |
| Port 9 | Span Port – Normal Mode                 |
|        |                                         |

### Span 2

| Port 2  | Network Port / 1G or 10G Detection Port |
|---------|-----------------------------------------|
| Port 4  | Span Port – Force Link Mode             |
| Port 6  | Span Port – Force Link Mode             |
| Port 8  | Span Port – Normal Mode                 |
| Port 10 | Span Port – Normal Mode                 |
|         |                                         |

#### Rear Panel

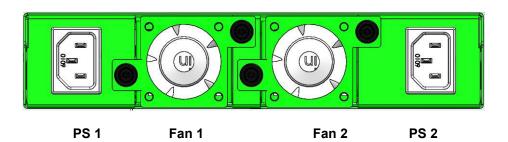

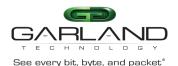

#### Installation Procedure

- 1. Determine the speed of span 1 by inserting a 1G or 10G SFP into port 1.
- 2. Determine the speed of span 2 by inserting a 1G or 10G SFP into port 2.

If 1G is desired, a 1G SFP must be used. If a dual speed 1G/10G SFP is used then the unit will select the highest possible speed, 10G.

- 3. Connect power cables to PS1 and PS2 on the rear panel and plug into available power sources.
- 4. Verify that the PS1 LED and PS2 LED on the faceplate are illuminated.
- 5. Verify that the SYS LED on the faceplate is illuminated.
- 6. Connect the network ports for span 1 and/or span 2 to the desired sources.
- 7. Verify the link LEDs are illuminated indicating link.
- 8. Verify the activity LEDs are flashing indicating traffic.

The force link ports for span 1, ports 3 and 5 and span 2, ports 4 and 6 will illuminate their activity and link LEDs with no SFP inserted.

9. Insert 1G or 10G SFPs into the desired span ports. This step can be done prior to power on if desired.

Dual speed 1G/10G SFPs may be used for 1G applications in the span ports providing a 1G SFP was used in steps 1 or 2.

10. Connect the span ports for span 1 and/or span 2 to the desired source(s).

Use a single fiber for the force link ports. Insert the fiber into the SFP TX interface. Use a standard dual TX/RX fiber in the normal mode span ports.

- 11. Verify the link LEDs are illuminated indicating link on the normal mode span ports.
- 12. Verify the activity LEDs are flashing indicating traffic on the normal mode span ports.